# TEAMS

#### GRUPO DE TRABAJO PROVINCIAL DE BURGOS PARA LA INTEGRACIÓN DIDÁCTICA DE LAS TICA

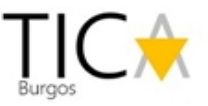

#### Acceso al Portal de Educación

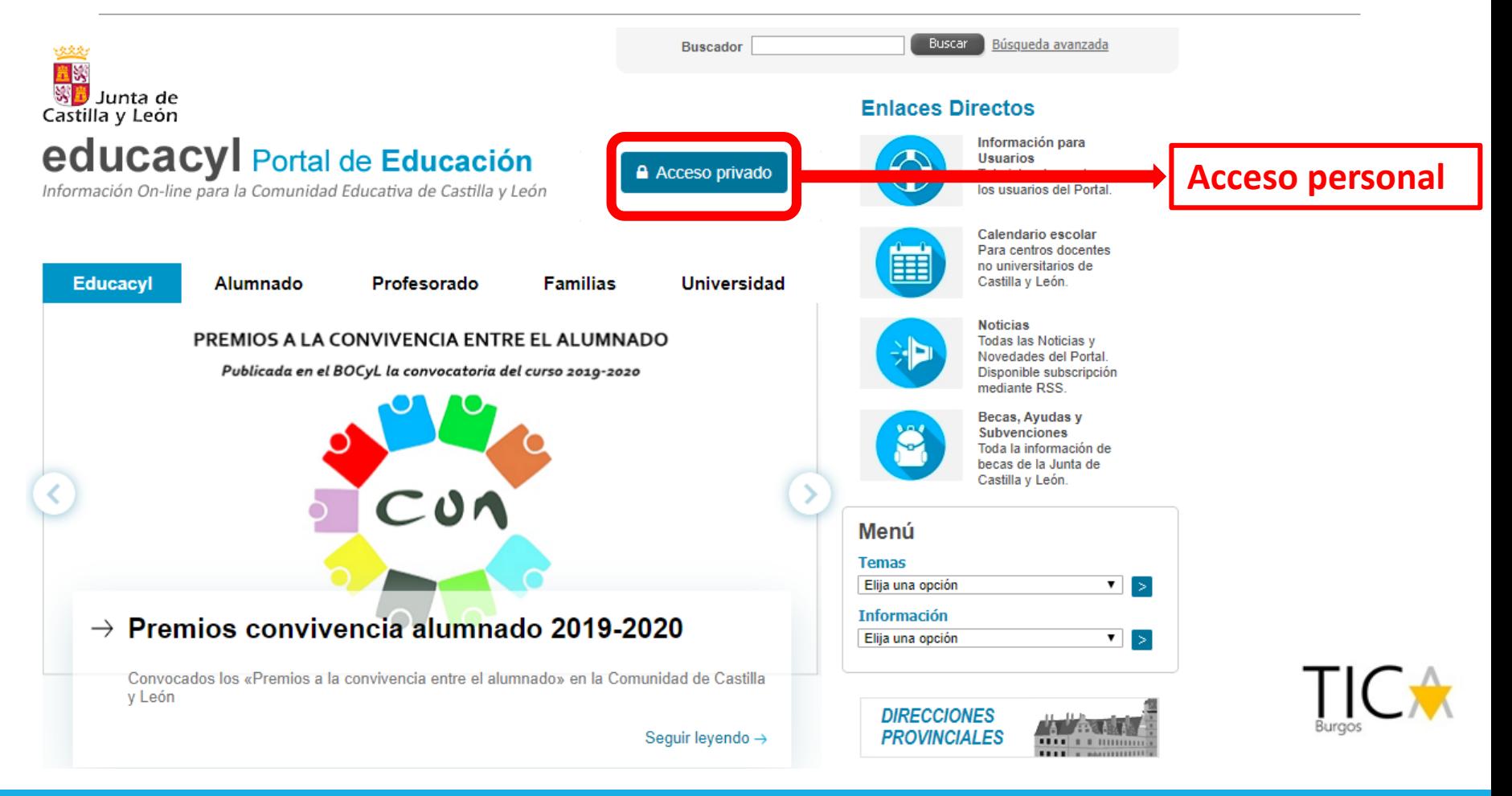

#### Introducción de credenciales

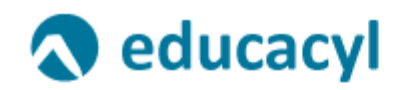

Nombre de Usuario y Contraseña.

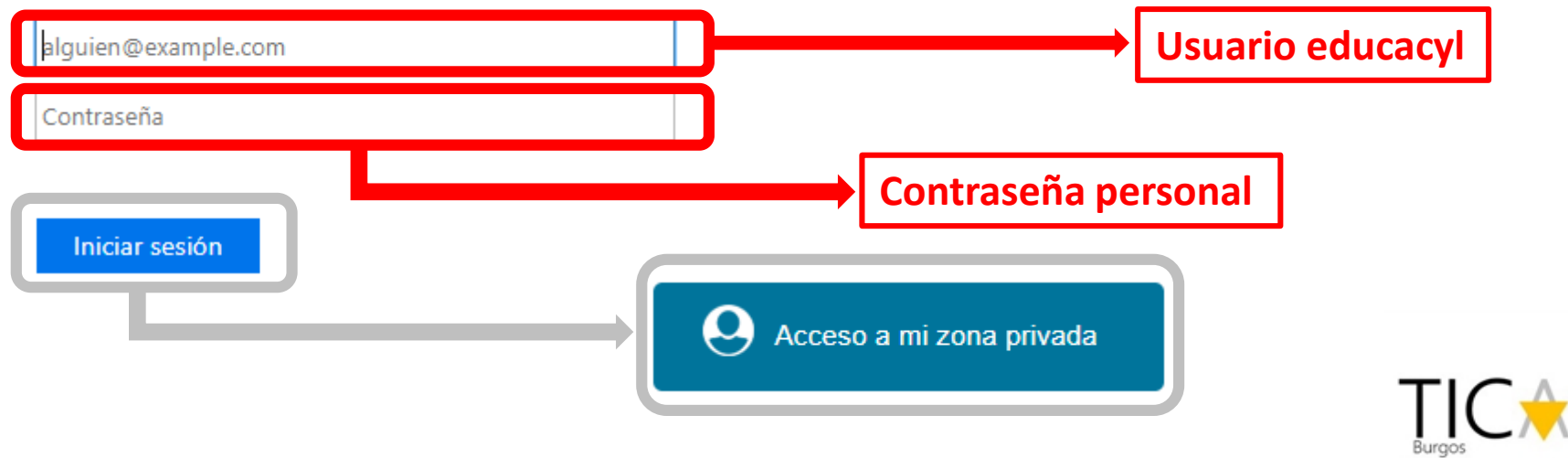

#### Acceso a Teams

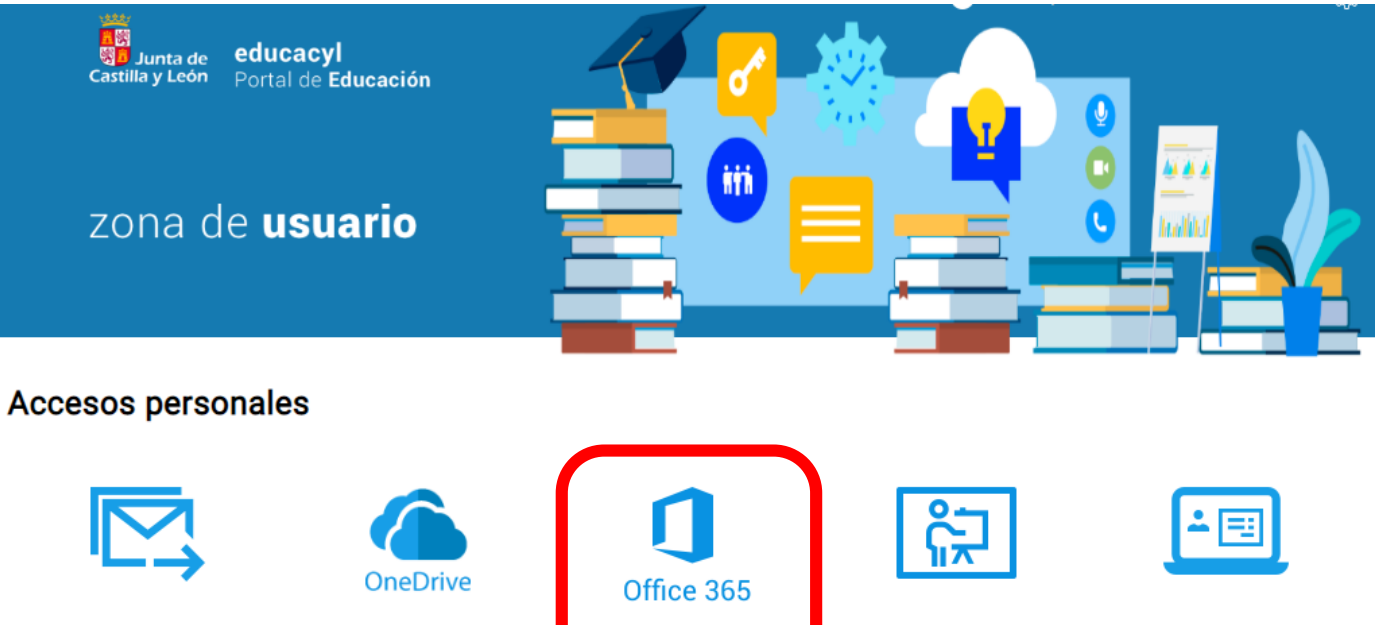

**Correo Electrónico** Acceso web

**OneDrive** 1 TB en la nube Office 365

**Aula Virtual** 

**PWNO** Nómina online

**Acceso a Office 365**

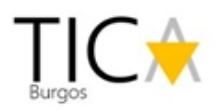

#### Acceso a Teams

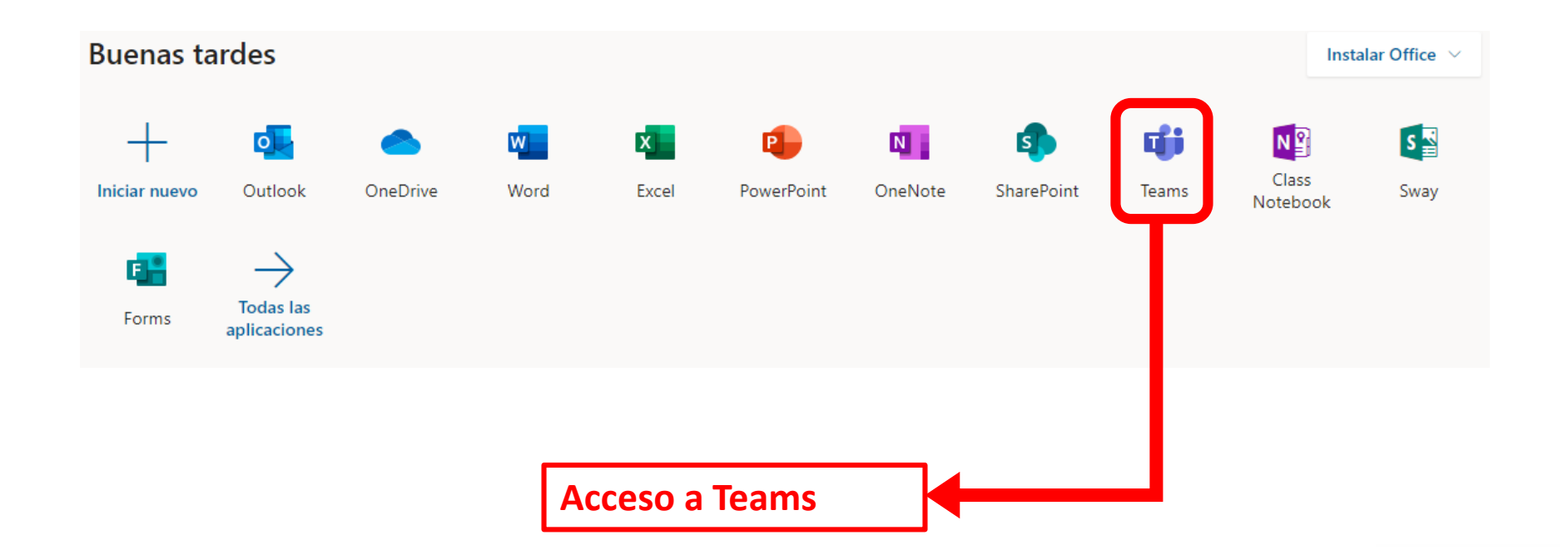

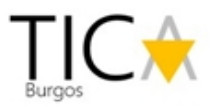

### Iniciar llamada

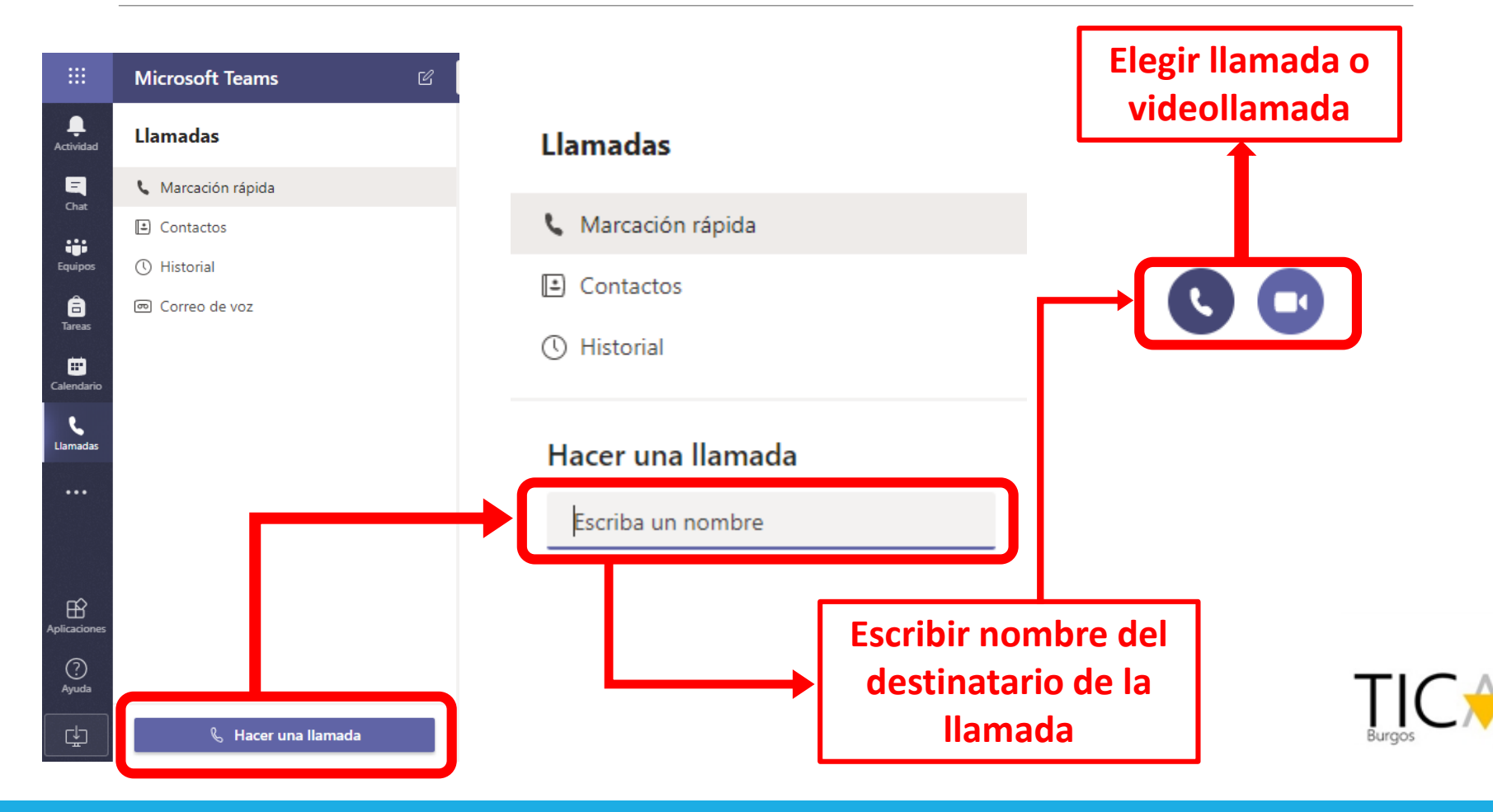

#### Escritorio de llamada

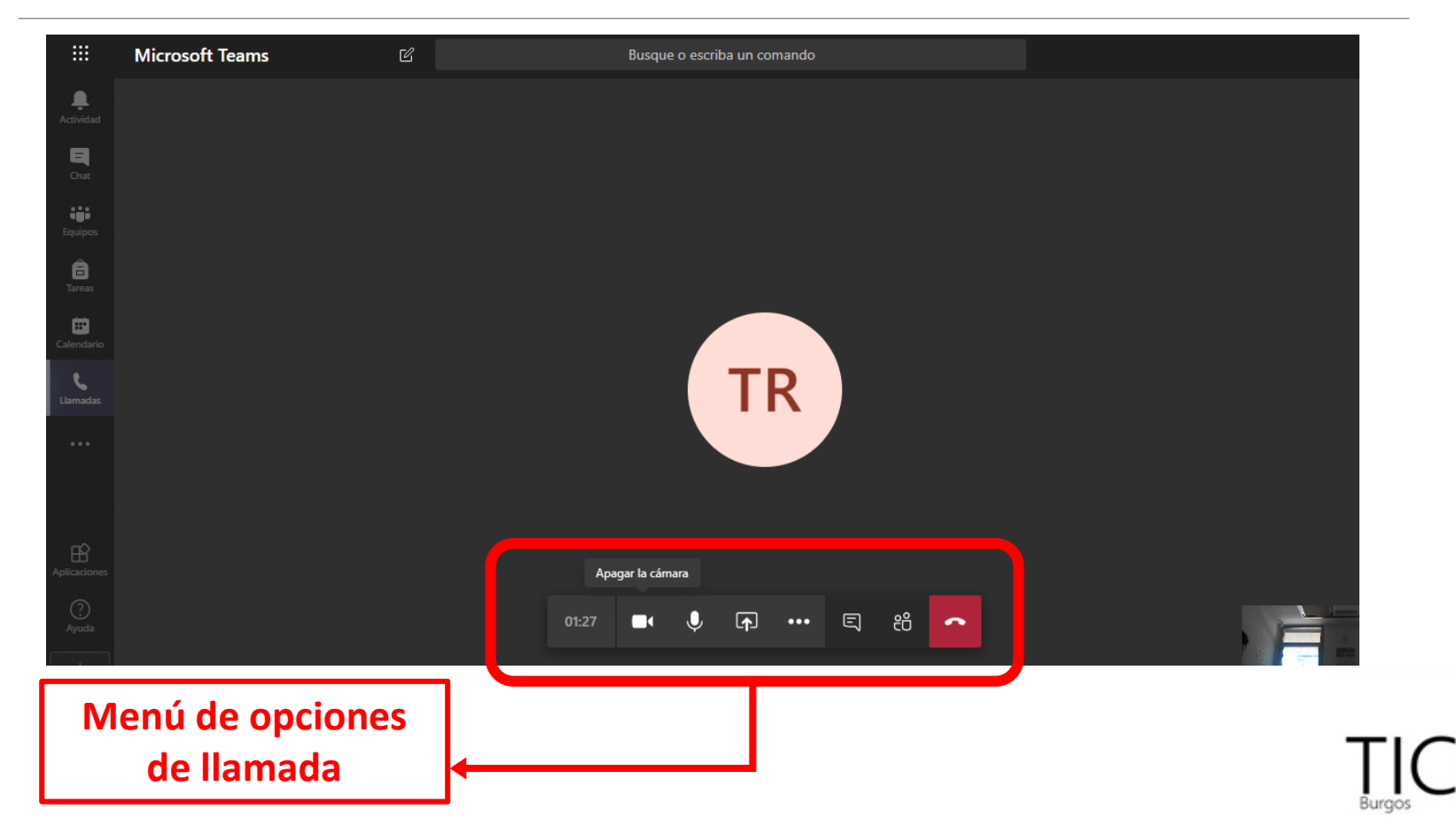

### Menú de opciones de llamada

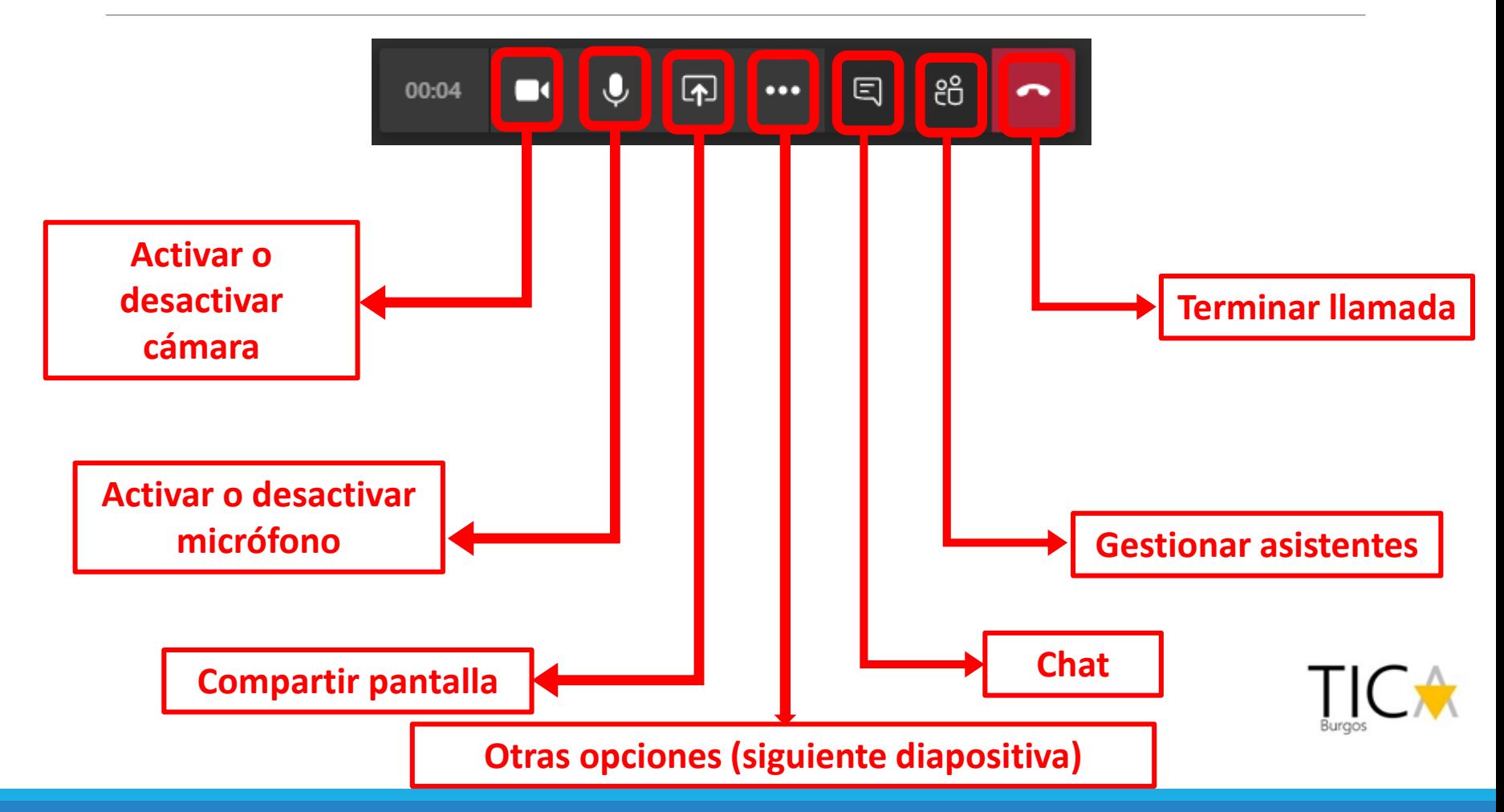

## Submenú de opciones de llamada

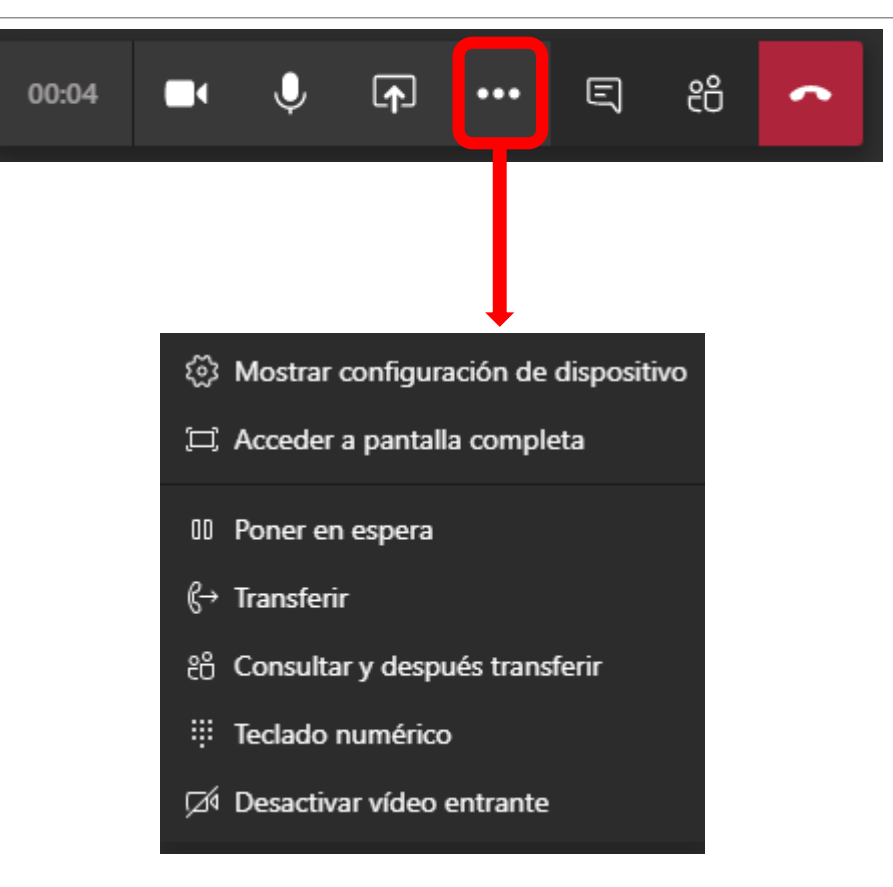

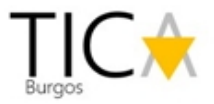

#### Compartir escritorio

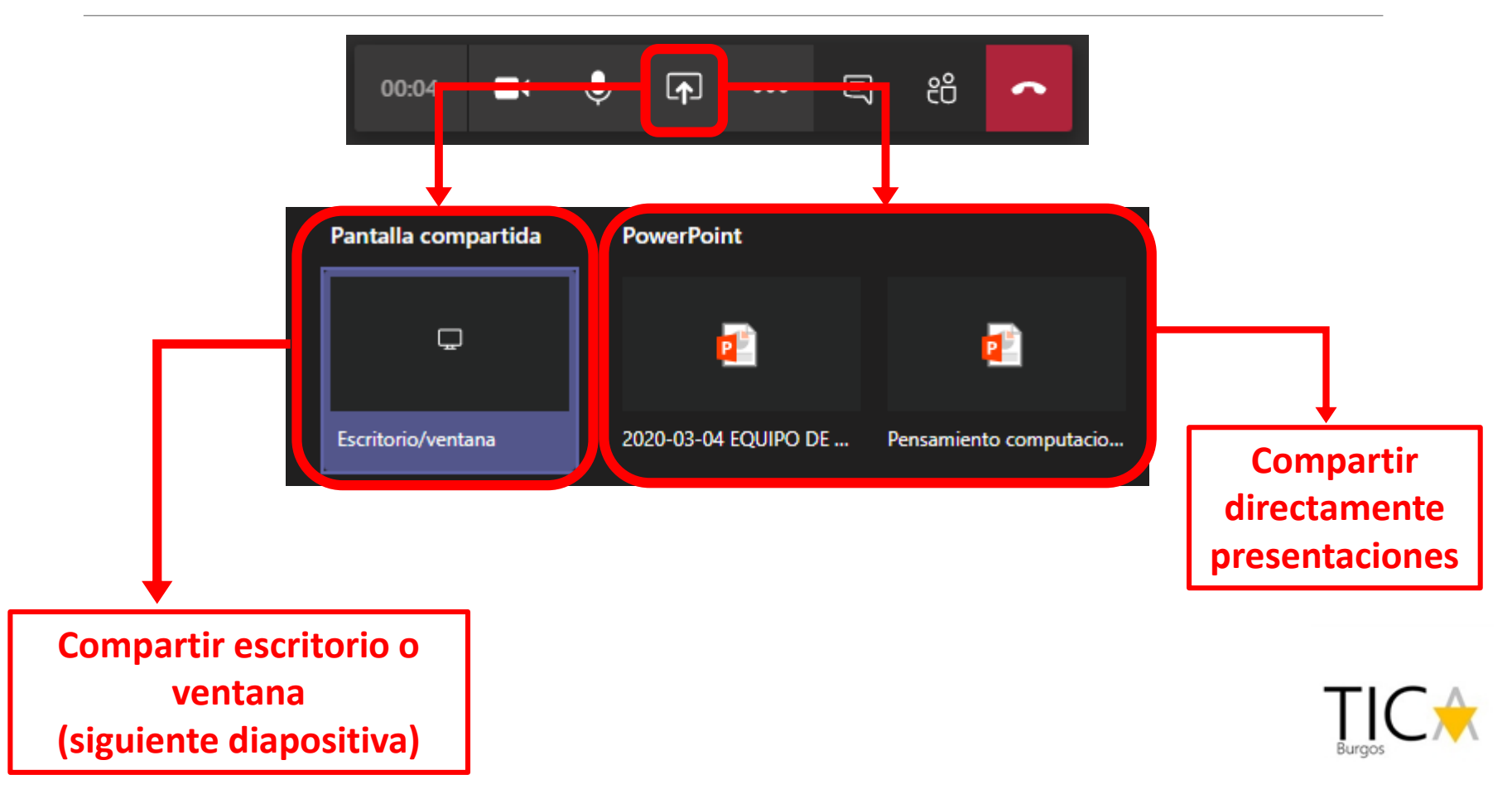

#### Compartir escritorio o ventana

#### Compartir tu pantalla

teams microsoft.com quiere compartir contenido de tu pantalla. Elige lo que quieres compartir.

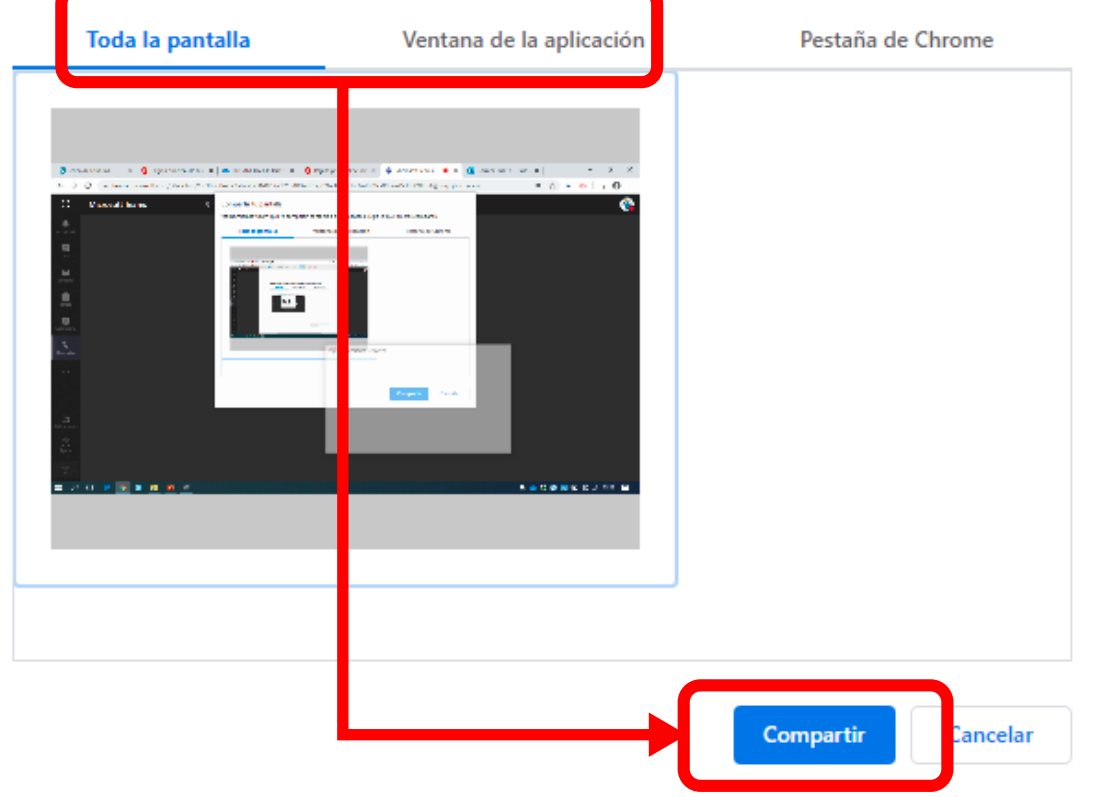

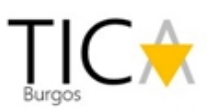